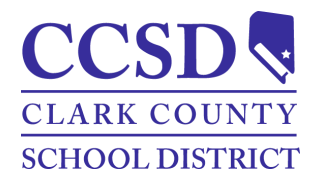

# **Distrito Escolar del Condado de Clark Como Acceder a la Cuenta Campus Parent Campus Parent**

# *Cuentas Campus Parent*

El propósito de este documento es proporcionar una guía sobre como acceder al portal Campus para Padres o la cuenta en la aplicación móvil. Las cuentas Campus Parent son creadas por la Persona de Enlace del Plantel. Encuentre más información en <https://ccsd.net/parents/infinite-campus.php>.

# *Instrucciones-Como Acceder a la Cuenta Campus Parent*

PATH: Campus Parent

- 1. Comuníquese con la Persona de Enlace de la escuela del estudiante para crear una nueva cuenta (ej., usuario y contraseña).
- 2. Navegue a <https://campus.ccsd.net/campus/portal> o la App Móvil.
- 3. Seleccione **Campus Para Padres**.
- 4. Ingrese el **Usuario Parent** y **Contraseña**.
- 5. (Opcional) Seleccione **Stay logged in** para evitar tener que ingresar cada vez que se inicie la aplicación móvil.
- 6. Seleccione **Ingresar**.
- 7. Las indicaciones para cambiar la contraseña y agregar un correo electrónico de seguridad de la cuenta aparecen en el inicio de sesión inicial.
- 8. Se enviará una notificación por correo electrónico al Correo Electrónico de Seguridad.
- 9. Valide el correo electrónico de la Cuenta de Usuario Infinite Campus.

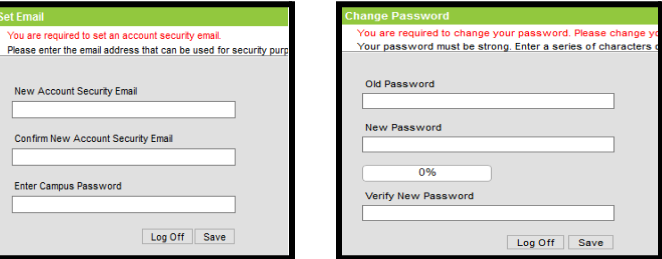

### **(Opcional)** *Instrucciones-Instalación de Aplicación Móvil Campus Parent/Instrucciones Campus Student*

- 1. Descargue la aplicación de Apple App Store o Google Play Store.
- 2. Ingrese **CCSD** como **Nombre del Distrito**.
- 3. Elija **Nevada**.
- 4. Seleccione **Search District**.
- 5. Seleccione **Clark County**.

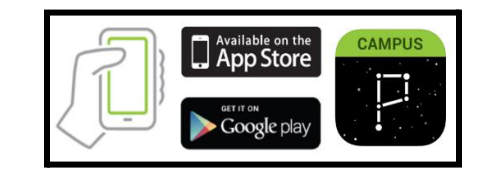

### *Información de Contacto*

Comuníquese con el Portal de Ayuda al [portalsupport@nv.ccsd.net](mailto:portalsupport@nv.ccsd.net) o llame al (702) 799-7678 para asistencia.